## **\_Using\_the\_Special\_Lists\_Settings\_Content\_v1**

The Special Lists are as follows:

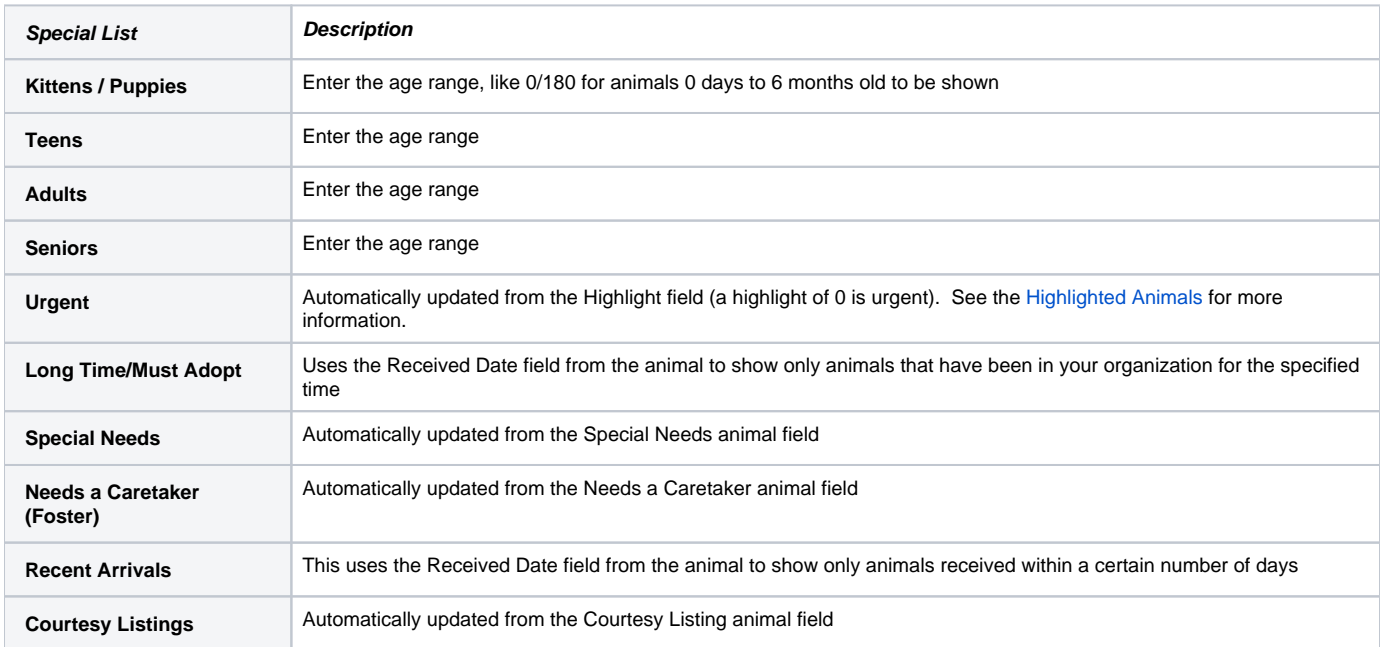

## Special Needs

To automatically add an animal to the Special Needs web page:

- 1. Enable Special Needs in your [Special Lists.](https://manage.rescuegroups.org/animals_settings_speciallists)
- 2. When Adding or Editing an Animal, enter in some text in the **Special needs description** in the Additional Notes and Comments section.
- 3. If the special needs animal also needs a sponsor, you can enable the Sponsorships for that animal. See [Animal Sponsorships.](#)

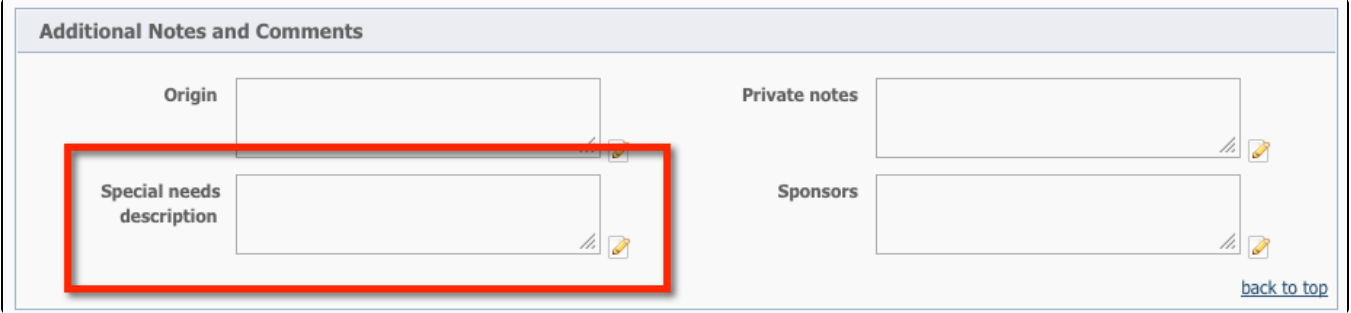

## How to Add Special Lists to a Custom Menu

Many of the [RescueGroups.org](http://RescueGroups.org) layouts and menus will automatically show links to the Special Lists that you enable using the Default Menu. If ➀ you have a Custom Menu you may need to manually add the Special Lists links to your menu.

If you do not see the **Special List** you would like to use in your website menu or in your link list, please see how to [Add a Menu Item](guide://Adding+menu+items).

Related:

- [Creating Custom Animal Groups](https://userguide.rescuegroups.org/display/WSG/Creating+custom+animal+groups)
- [Automatically Created Animal Webpages](https://userguide.rescuegroups.org/display/WSG/Automatically+created+animal+webpages)